## **iOS14** でのしんきん口座開設アプリのご利用における 注意事項について

iOS の iPhone において、デフォルトのブラウザを Safari 以外に設定した場合、し んきん口座開設アプリが正常に動作しない事があります。デフォルトのブラウザを Safari に設定いただき、アプリをご利用いただきますようお願いいたします。 なお、iOS14 におけるデフォルトのブラウザの初期設定は、Safari が設定されてい ます。

## デフォルトのブラウザの設定方法

1. 設定画面から「Safari」を選択。

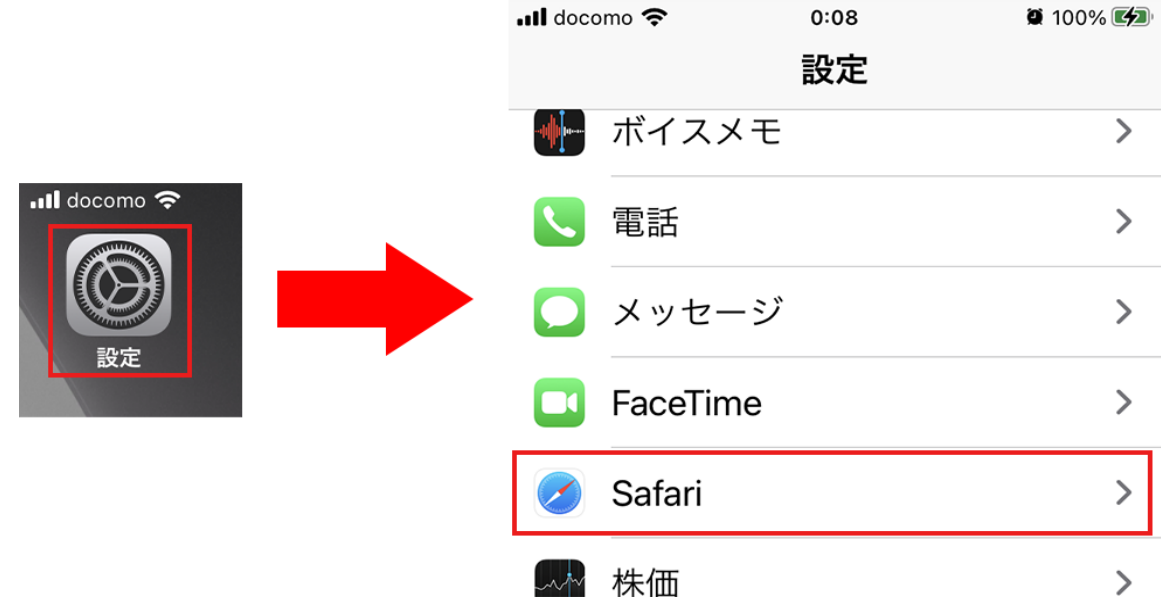

2. 「デフォルトのブラウザ App」の項目を選択。

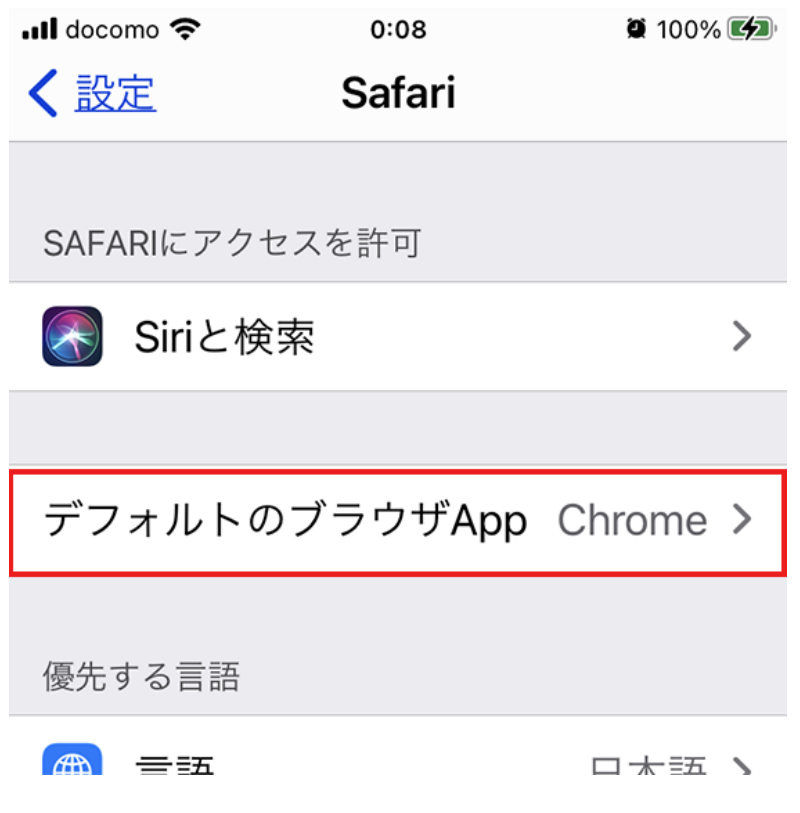

3. デフォルトのブラウザとして設定可能なブラウザの一覧が表示されるので、 「Safari」を選択。

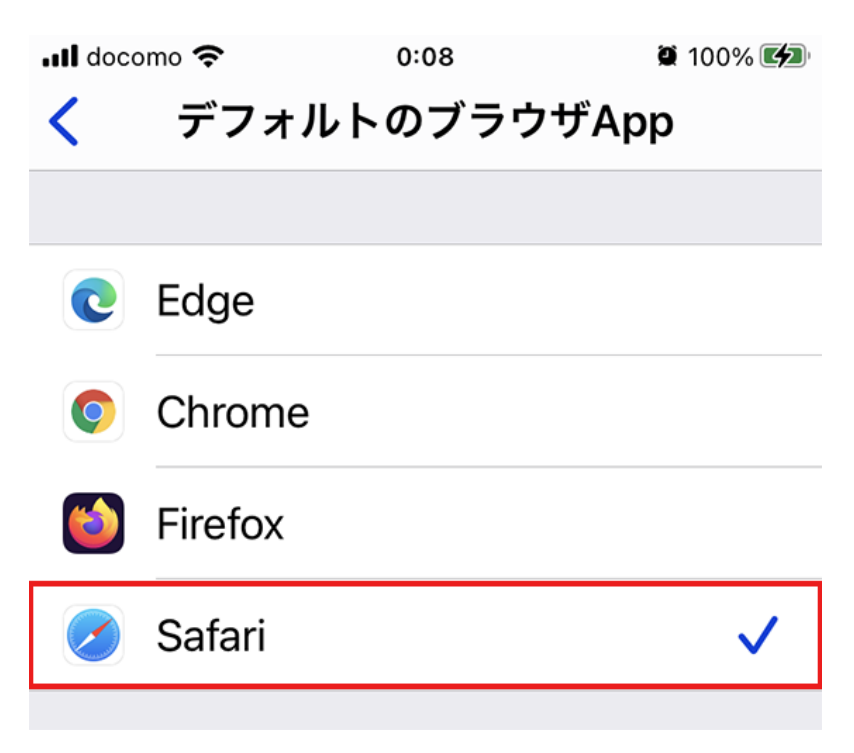